# STEUERMODUL

# 1.2

#### **BETRIEBSANLEITUNG**

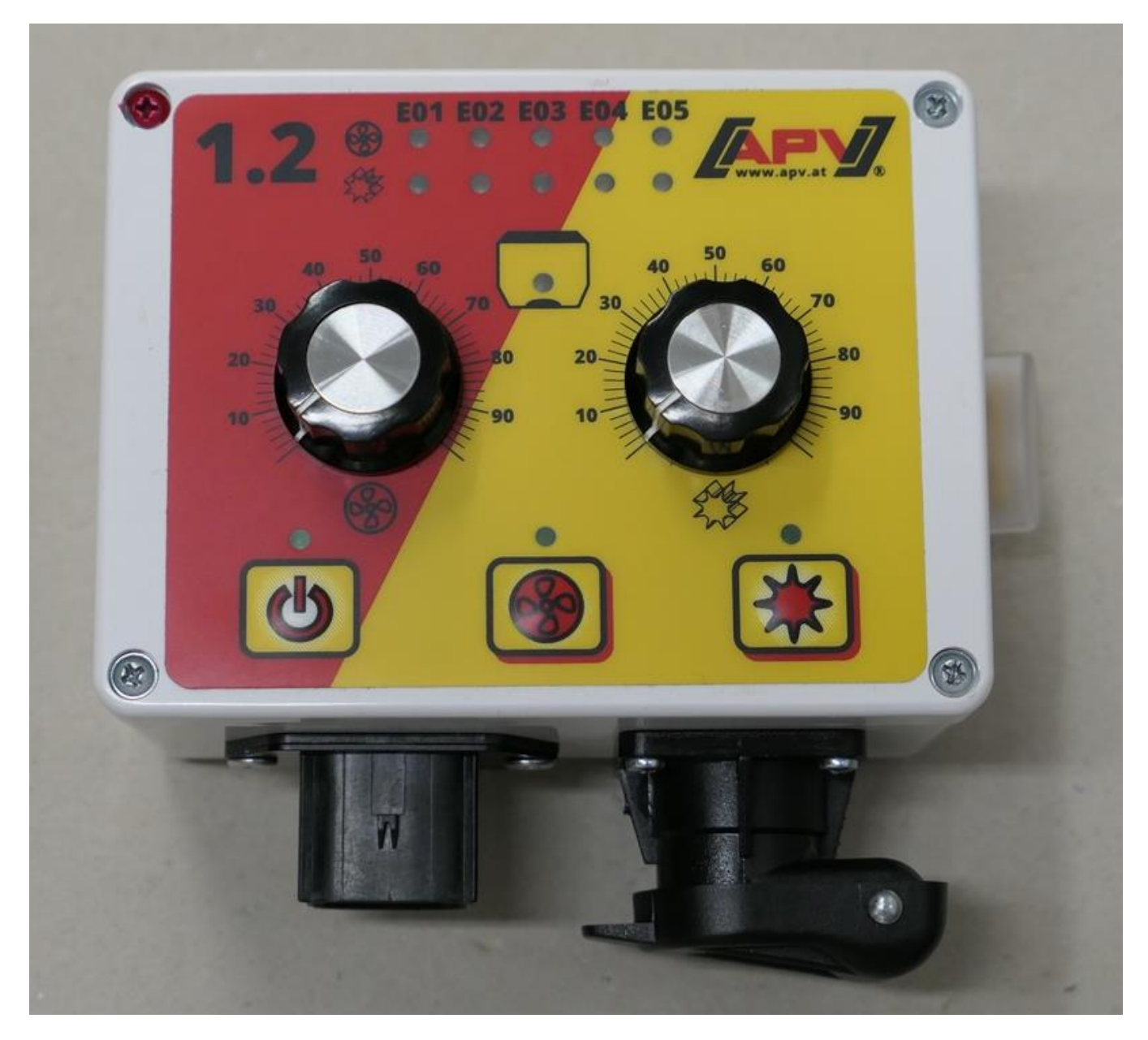

#### **VOR INBETRIEBNAHME BITTE SORGFÄLTIG LESEN!**

Originalbetriebsanleitung

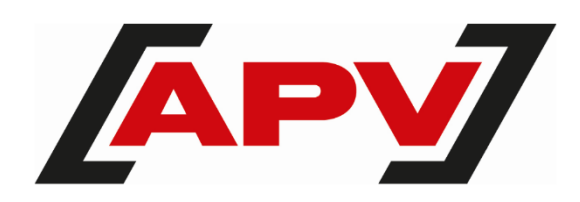

Version: 1.3 DE; Artikelnummer: 00601-3-095

#### **INHALTSVERZEICHNIS**

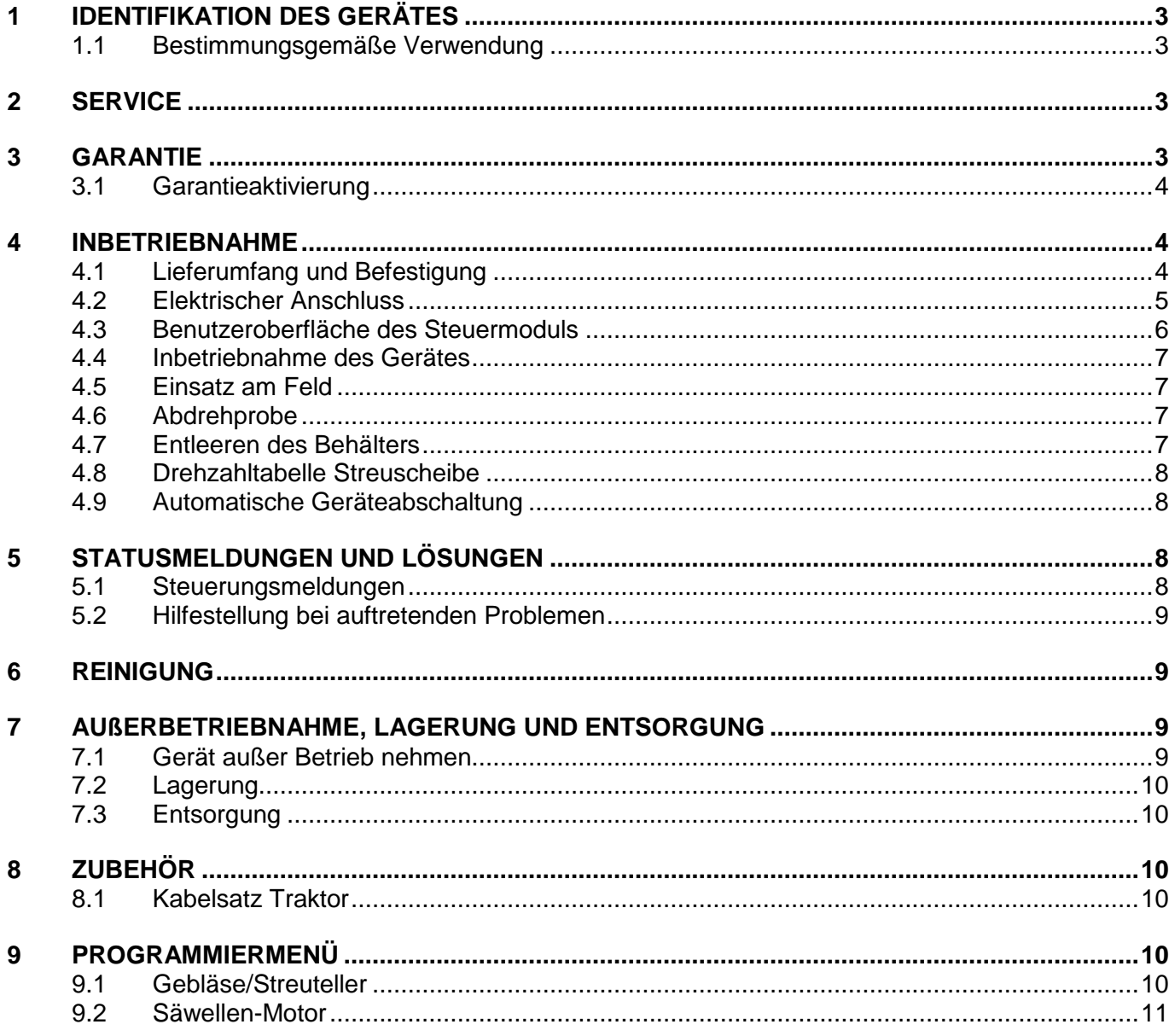

# 1 IDENTIFIKATION DES GERÄTES

Das Steuermodul ist anhand der Seriennummer eindeutig zu identifizieren. Die Seriennummer finden Sie auf der Rückseite des Steuermoduls.

#### **HINWEIS!**

**Bei Rückfragen oder Garantiefällen nennen Sie uns bitte immer die Seriennummer Ihrer Maschine.**

#### 1.1 BESTIMMUNGSGEMÄßE VERWENDUNG

Das Steuermodul 1.2 darf nur zur Steuerung eines Pneumatischen Sägeräts (PS 120-1600 inkl. Dünger-Editionen), Universaldosierers (UDW) oder Multidosierers (MDG/MDC, MDP, MDD) verwendet werden. Beachten Sie hierzu auch die Betriebsanleitung Ihres Pneumatischen Sägeräts/ Universaldosierers/Multidosierers.

Verwenden Sie das Steuermodul 1.2 nicht zur Steuerung anderer Geräte.

## 2 SERVICE

Wenden Sie sich an unsere Serviceadresse in folgenden Fällen:

- Falls Sie trotz der Informationen in dieser Betriebsanleitung Fragen zum Umgang mit diesem Gerät haben
- Für Fragen zu Ersatzteilen
- Zur Beauftragung von Wartungs- und Instandhaltungsarbeiten

#### **Serviceadresse:**

APV Technische Produkte GmbH Zentrale: Dallein 15 3753 Hötzelsdorf **ÖSTERREICH** 

Telefon: +43 2913 8001-5500 Fax: +43 2913 8002 E-Mail: service@apv.at Web: www.apv.at

# 3 GARANTIE

Das Gerät bitte sofort bei Übernahme auf eventuelle Transportbeschädigungen überprüfen. Spätere Reklamationen aus Transportschäden können nicht mehr anerkannt werden.

Wir geben eine **einjährige Werksgarantie** ab Lieferdatum (Ihre Rechnung oder der Lieferschein gelten als Garantieschein).

Diese Garantie gilt im Falle von Material- oder Konstruktionsfehlern und erstreckt sich nicht auf Teile, die durch – normalen oder übermäßigen – Verschleiß beschädigt sind.

Die Garantie erlischt,

- wenn Schäden durch äußere Gewalteinwirkung entstehen,
- wenn das Steuermodul geöffnet wird,
- wenn ein Bedienungsfehler vorliegt,
- wenn die vorgeschriebenen Anforderungen nicht erfüllt werden,
- wenn das Gerät ohne unsere Zustimmung geändert, erweitert oder mit fremden Ersatzteilen bestückt wird,
- bei Wassereintritt.

## 3.1 GARANTIEAKTIVIERUNG

Um den bestmöglichen Service bieten zu können, ist eine Garantieaktivierung für Ihr Gerät nach Übernahme durchzuführen.

Für die Garantieaktivierung Ihres Gerätes einfach den QR Code mit Ihrem Smartphone scannen - Sie werden direkt auf die Seite der Garantieaktivierung weitergeleitet.

Sie können die Garantieaktivierungsseite auch über unsere Website [www.apv.at](http://www.apv.at/) im Servicebereich aufrufen.

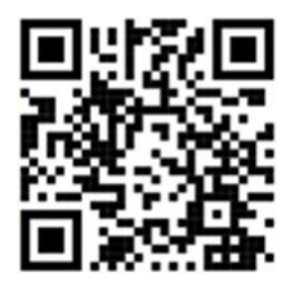

## 4 INBETRIEBNAHME

#### 4.1 LIEFERUMFANG UND BEFESTIGUNG

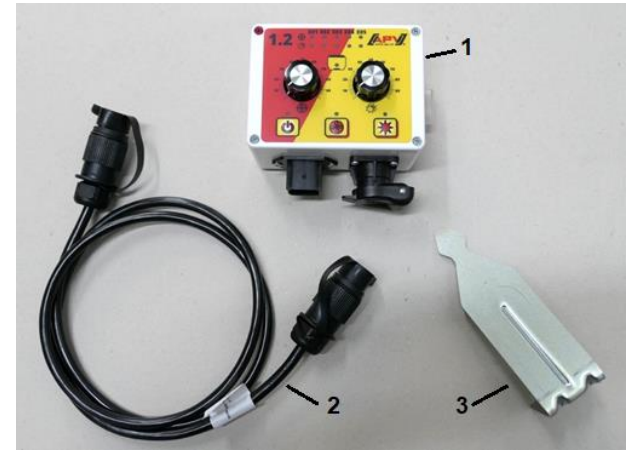

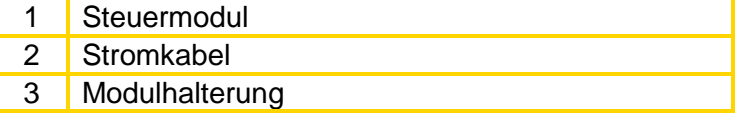

Befestigen Sie die serienmäßig mitgelieferte Halterung mit zwei Schrauben in der Kabine.

Beachten Sie den Winkel, mit dem Sie auf das Modul blicken, um die Anzeige optimal ablesen zu können. Eventuell biegen Sie die Halterung leicht, um den Winkel gut einzustellen.

*Abbildung 1*

**ACHTUNG! Rollen Sie das Kabel nach Möglichkeit nicht zu einer Spule!**

#### 4.2 ELEKTRISCHER ANSCHLUSS

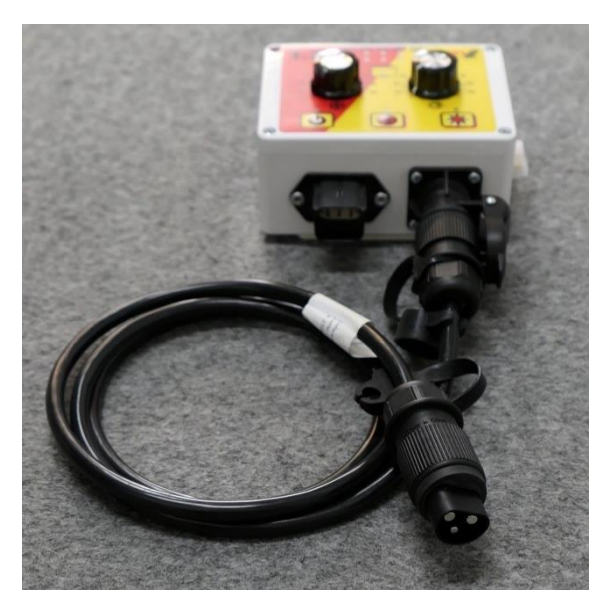

Schließen Sie das serienmäßig mitgelieferte Kabel direkt an die 3-polige Normsteckdose des Schleppers an. Das andere Ende verbinden Sie mit dem Steuermodul.

Die Sicherung (25A) befindet sich an der rechten Seite des Steuermoduls.

Das überschüssige Kabel verstauen Sie im Fahrerhaus, um ein Einklemmen zu vermeiden.

Den Anschlussplan entnehmen Sie der Betriebsanleitung Ihres Sägeräts/Universaldosierers/Multidosierers.

*Abbildung 2*

#### **ACHTUNG!**

**Die 12 Volt Stromversorgung darf NICHT an die Steckdose für den Zigarettenanzünder angeschlossen werden!**

Nach Benutzung des Gerätes und beim Straßentransport muss die Steuerung wieder abgeschlossen werden (diverse sicherheitstechnische Gründe).

#### **ACHTUNG!**

**Falls diese Anweisungen nicht befolgt werden, kann es zu einem Schaden am Steuermodul kommen!**

Sollte auf Ihrem Traktor keine Normsteckdose vorhanden sein, kann diese mit einem Kabelsatz nachgerüstet werden (siehe Kapitel [8](#page-9-0) [Zubehör\)](#page-9-0).

#### **ACHTUNG!**

**Wird Ihre Batterie durch ein Ladegerät, welches sich im Betriebsmodus "Start" befindet, geladen, kann dies zu Spannungsspitzen führen! Diese können die Elektrik am Steuermodul schädigen, wenn das Steuermodul beim Laden der Batterie ebenfalls angeschlossen ist!**

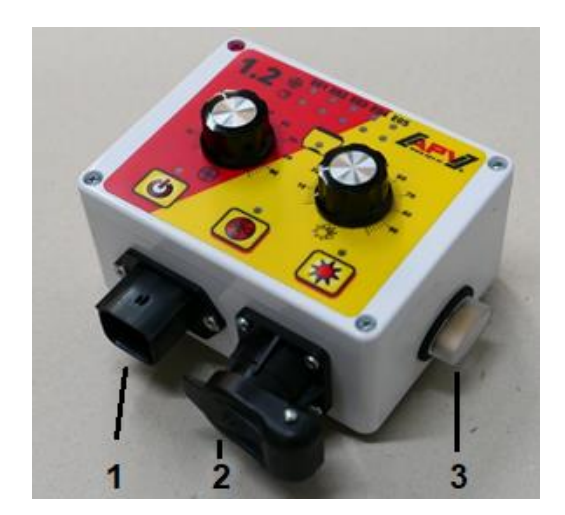

- 1 **6-poliger Stecker**
	- Verbindung mit dem Sägerät (Gerätekabel)
- 2 **3-poliger Stecker**
	- Anschluss an die Batterie (Stromkabel)
- 3 **25A Sicherung**

*Abbildung 3*

## 4.3 BENUTZEROBERFLÄCHE DES STEUERMODULS

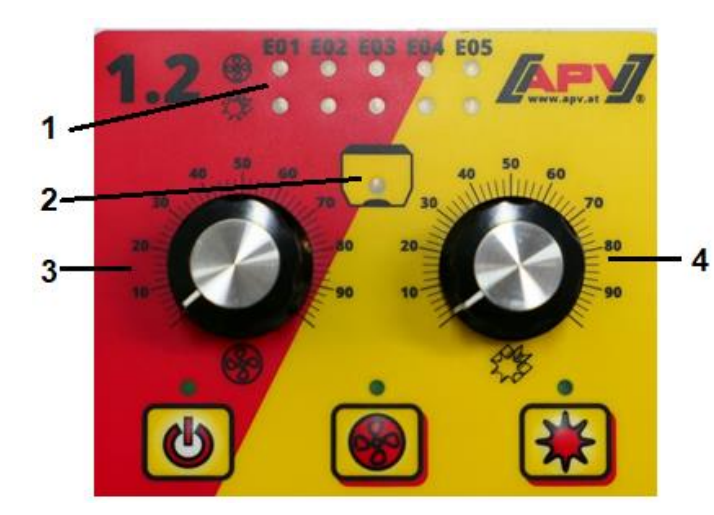

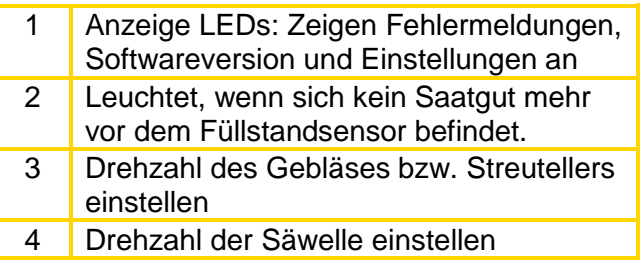

*Abbildung 4*

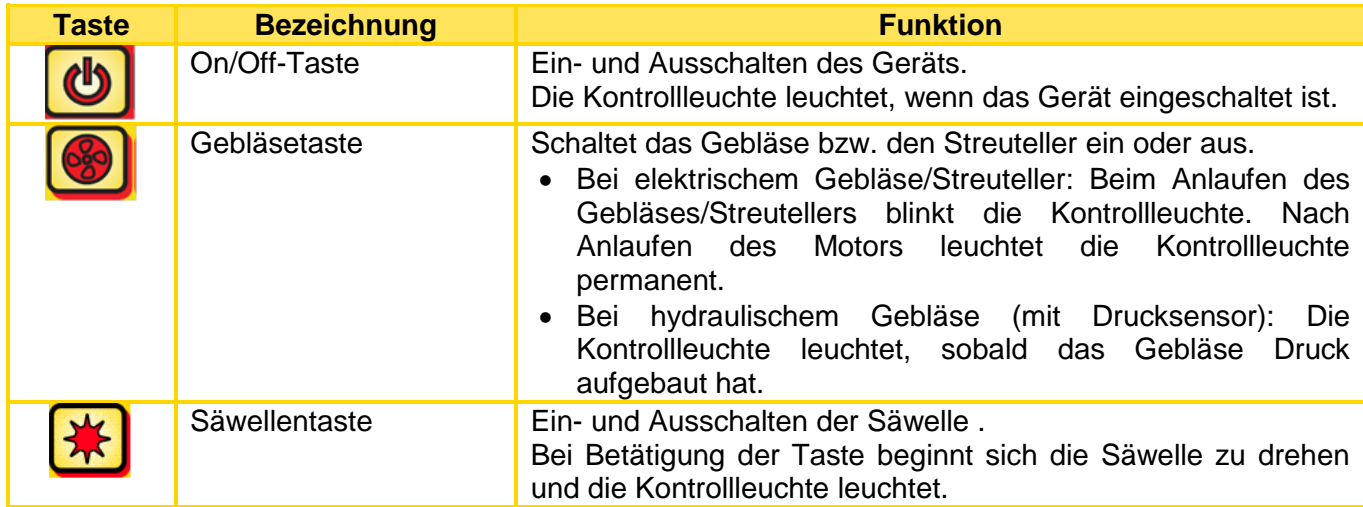

## 4.4 INBETRIEBNAHME DES GERÄTES

- Nach Einschalten des Gerätes mit der On/Off-Taste beginnt die Kontrolllampe oberhalb der Taste zu leuchten. Diese zeigt an, dass eine Versorgungsspannung vorhanden ist.
- Solange die On/Off-Taste gehalten wird, wird die Softwareversion angezeigt: E01 = Software 1.1; E02 = Software 1.2. Dies kann im Kundendienstfall benötigt werden.
- Sie können nun mit dem linken Drehknopf die Drehzahl des Gebläses/des Streutellers einstellen. Mit dem rechten Drehknopf können Sie die Drehzahl der Säwelle einstellen.
- Drücken Sie nun die Gebläsetaste und der Gebläsemotor (bzw. Streuteller bei MDD) beginnt zu laufen.
- Sobald Sie die Säwellentaste drücken, beginnt sich die Säwelle mit der eingestellten Drehzahl zu drehen und Sie können den Sävorgang starten.

## 4.5 EINSATZ AM FELD

- Um mit dem Säen zu beginnen, drücken Sie die Säwellentaste.
	- **1. Stufe:** LED-Kontrolllampe bei der Gebläsetaste blinkt (Gebläsemotor bzw. Streutellermotor läuft an).

**2. Stufe:** Nach einigen Sekunden leuchtet die LED-Kontrolllampe bei der Gebläsetaste (Gebläsemotor läuft).

**3. Stufe:** Wenn die grüne LED-Kontrolllampe bei der Säwellentaste leuchtet, ist der Getriebemotor eingeschaltet, der die Säwelle dreht und das Saatgut fördert.

- Während Sie am Vorgewende umdrehen, drücken Sie lediglich die Säwellentaste, sodass die grüne LED-Kontrolllampe erlischt. Damit stoppen Sie die Säwelle und es läuft nur mehr der Gebläsemotor.
- Bei Beendigung der Arbeit drücken Sie am Steuermodul zum Abschalten des Gebläsemotors und der Säwelle die On/Off-Taste. Die LEDs erlöschen und das Steuermodul schaltet sich ab.

#### 4.6 ABDREHPROBE

**HINWEIS!**

**Achten Sie immer darauf, dass vor dem Start der Abdrehprobe der Gebläsemotor ausgeschaltet ist.**

- Eruieren Sie zuerst die benötigte Drehzahl der Säwelle laut Abdrehtabelle (zu finden ist diese in der Betriebsanleitung des Streuers).
- Die Abdrehprobe wird gestartet, indem Sie die Säwellentaste für 3 Sekunden gedrückt halten. Das Gerät piepst einmal.
- Nach dem Start beginnt sich die Säwelle ohne Gebläsemotor automatisch für exakt eine Minute zu drehen.
- Die Abdrehprobe kann jederzeit durch Drücken der Säwellentaste oder der On/Off-Taste am Steuermodul beendet werden.
- Korrigieren Sie gegebenenfalls die Säwellendrehzahl und wiederholen Sie den Vorgang.

Welche Vorkehrungen Sie für die Abdrehprobe am Sägerät treffen müssen, finden Sie in der jeweiligen Bedienungsanleitung des Sägerätes.

## 4.7 ENTLEEREN DES BEHÄLTERS

- Das Entleeren des Behälters starten Sie, indem Sie bei ausgeschalteter Säwelle die Säwellentaste für 6 Sekunden gedrückt halten. Nach 3 Sekunden beginnt die Abdrehprobe (1 Mal kurzes Piepsen).
- Durch Halten der Taste für weitere 3 Sekunden schaltet das Modul in den Entleeren-Modus die Säwelle dreht mit voller Drehzahl (2 Mal kurzes Piepsen).

Sie können die laufende Funktion jederzeit durch Drücken der Gebläsetaste oder der On/Off-Taste beenden.

#### 4.8 DREHZAHLTABELLE STREUSCHEIBE

Aus der angeführten Tabelle können Sie die Streuscheibendrehzahl in Abhängigkeit der Einstellung an Ihrem Steuermodul entnehmen:

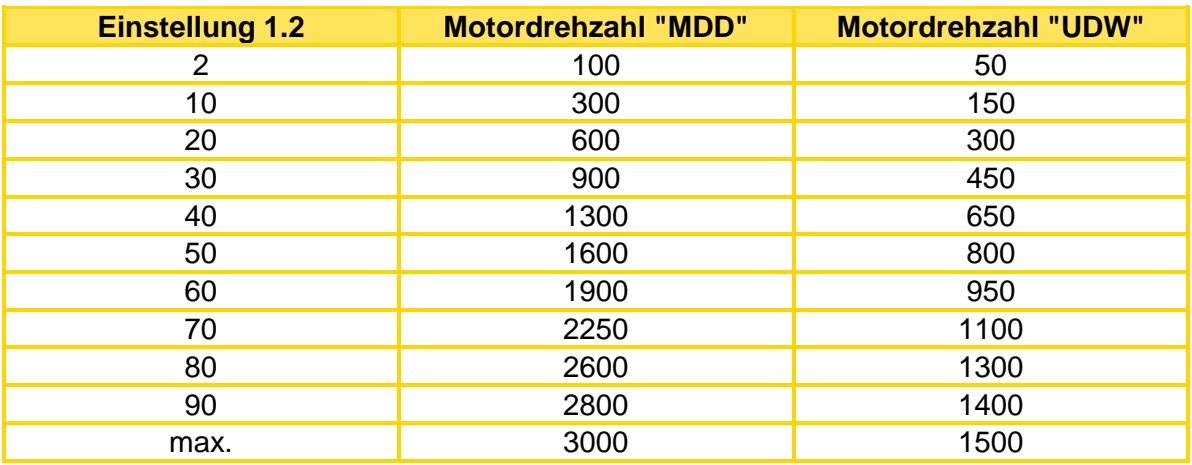

## 4.9 AUTOMATISCHE GERÄTEABSCHALTUNG

Wird bei eingeschaltetem Steuermodul innerhalb von 1,5 Stunden keine Taste gedrückt und die Säwelle nicht eingeschaltet, schaltet das Steuermodul selbstständig ab.

# 5 STATUSMELDUNGEN UND LÖSUNGEN

## 5.1 STEUERUNGSMELDUNGEN

Fehlermeldungen müssen mit der On/Off-Taste bestätigt und das Streugerät somit abgeschaltet werden.

Diese Fehlermeldungen können angezeigt werden:

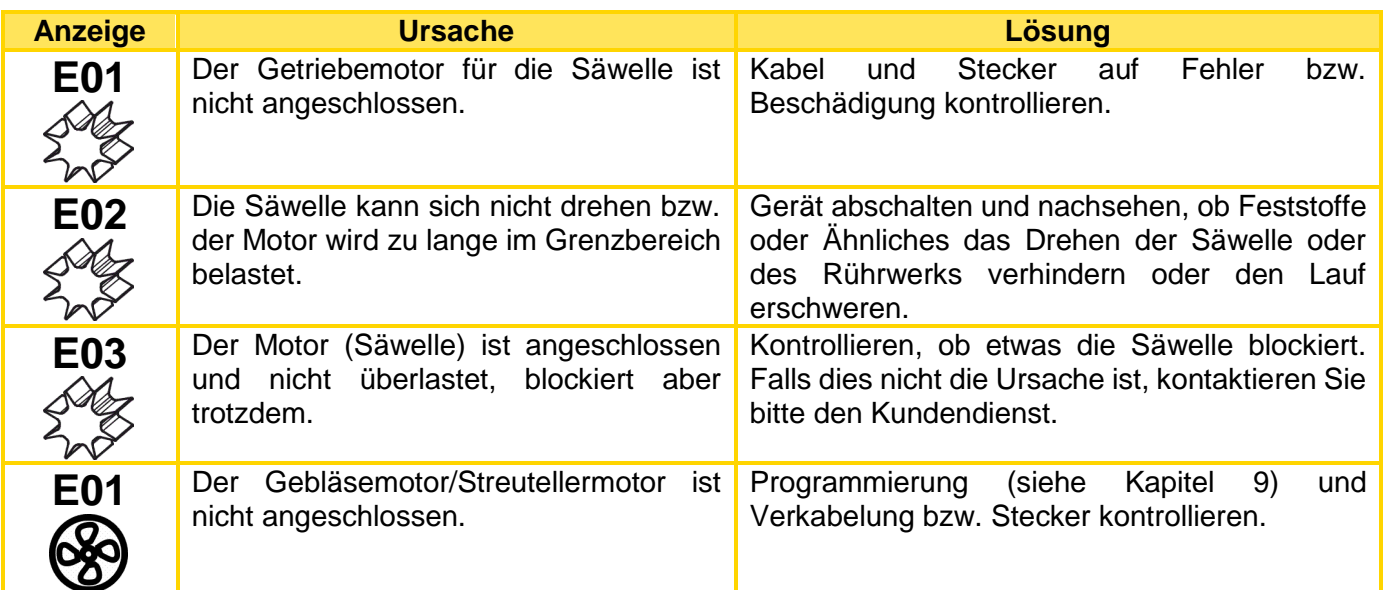

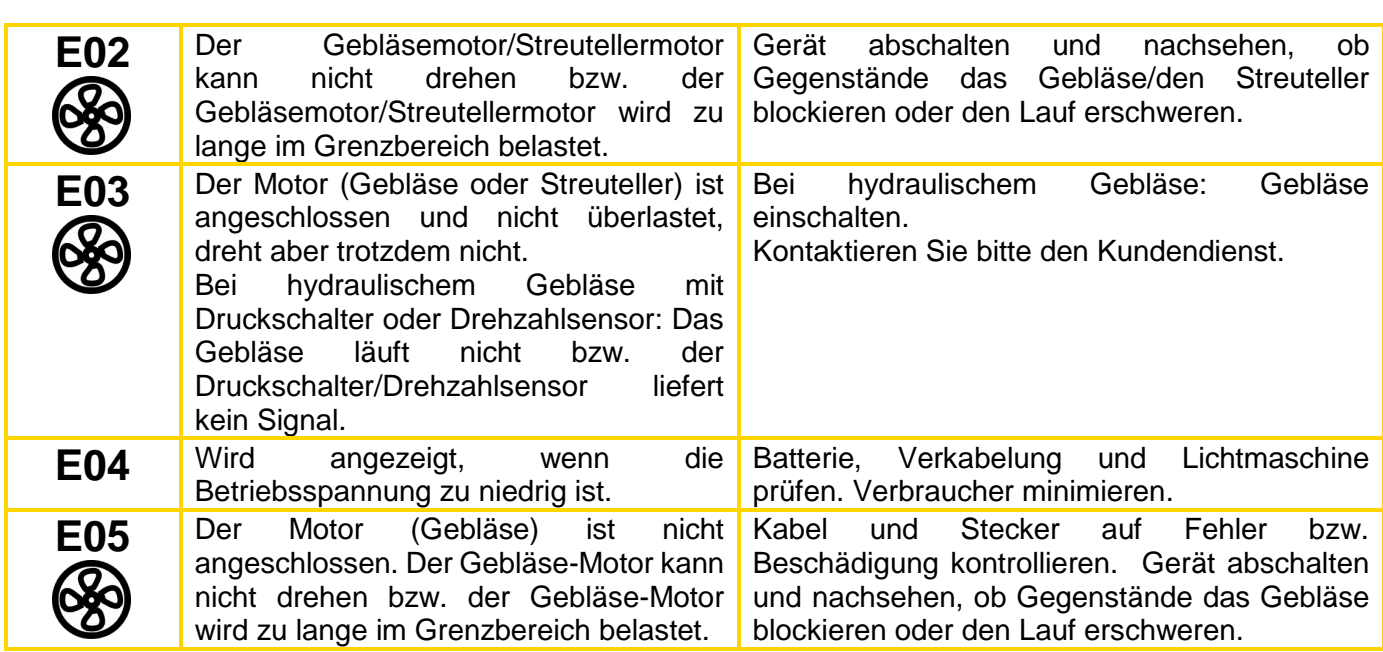

#### **ACHTUNG!**

Wird Ihre Batterie durch ein Ladegerät, welches sich im Betriebsmodus "Start" befindet, **geladen, kann dies zu Spannungsspitzen führen! Diese können die Elektrik am Steuermodul schädigen, wenn das Steuermodul beim Laden der Batterie ebenfalls angeschlossen ist!**

#### 5.2 HILFESTELLUNG BEI AUFTRETENDEN PROBLEMEN

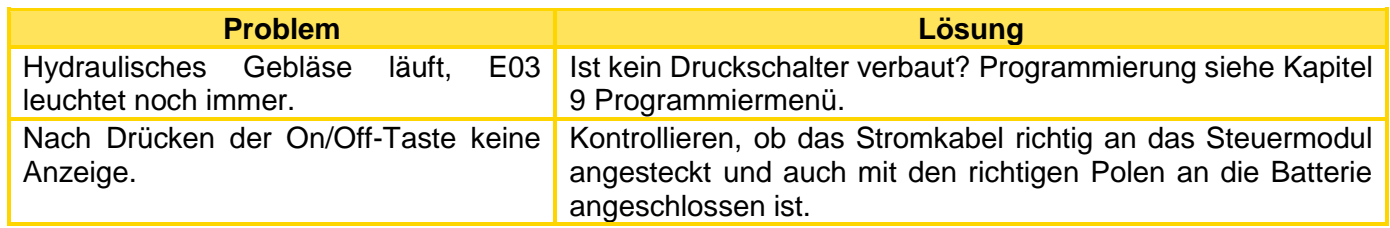

#### **ACHTUNG!**

**Fehlerhaftes Anschließen oder die Entfernung der fliegenden Sicherung am Pluspol des Stromkabels kann einen Schaden am Steuermodul zur Folge haben!**

# 6 REINIGUNG

Zur Reinigung des Steuermodules einen trockenen Lappen verwenden. Keine aggressiven Lösungsmittel verwenden! Dies kann zu Beschädigungen des Gerätes führen.

# 7 AUßERBETRIEBNAHME, LAGERUNG UND ENTSORGUNG

## 7.1 GERÄT AUßER BETRIEB NEHMEN

Steuermodul mit der On/Off-Taste ausschalten und von der Stromversorgung trennen.

## 7.2 LAGERUNG

Das Steuermodul muss trocken und witterungsgeschützt gelagert werden.

#### 7.3 ENTSORGUNG

Die Entsorgung des Geräts muss nach den örtlichen Entsorgungsvorschriften für Maschinen vorgenommen werden.

## <span id="page-9-0"></span>8 ZUBEHÖR

#### 8.1 KABELSATZ TRAKTOR

Für die Stromversorgung des Steuermoduls ohne serienmäßige 3 polige Normsteckdose am Schlepper gibt es als Zubehör einen Nachrüstsatz. Dieses 8 m lange Kabel wird auf der Batterieseite direkt mit den Polen der Batterie verschraubt. Am anderen Ende ist eine 3 polige Normsteckdose montiert.

Bestellnummer: 00410-2-022 Kabellänge: 8 m

#### **Anschlussschema:**

Rot (6 mm² Kabel) = 12 Volt Rot (1,5 mm² Kabel) = Zündungsplus Schwarz (6 mm² Kabel) = Masse

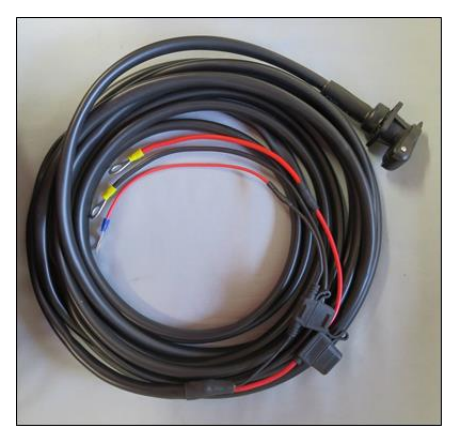

*Abbildung 5*

# <span id="page-9-1"></span>9 PROGRAMMIERMENÜ

## 9.1 GEBLÄSE/STREUTELLER

In diesem Menü kann eingestellt werden, ob ein hydraulisches oder zapfwellenbetriebenes Gebläse anstelle des elektrischen Gebläses aufgebaut ist bzw. ob ein Streuer vom Typ MDG oder MDD betrieben wird.

Um das Programmiermenü für das Gebläse/Streuteller aufzurufen, gehen Sie wie folgt vor:

- Drücken und halten Sie die On/Off-Taste und drücken Sie gleichzeitig kurz die Gebläsetaste (siehe [Abbildung 6\)](#page-9-2).
- Durch wiederholtes Drücken der Gebläsetaste wird zwischen den Menüpunkten E01 bis E05 gewechselt.
- Durch Drücken der On/Off-Taste oder der Säwellentaste wird die Auswahl bestätigt.

<span id="page-9-2"></span>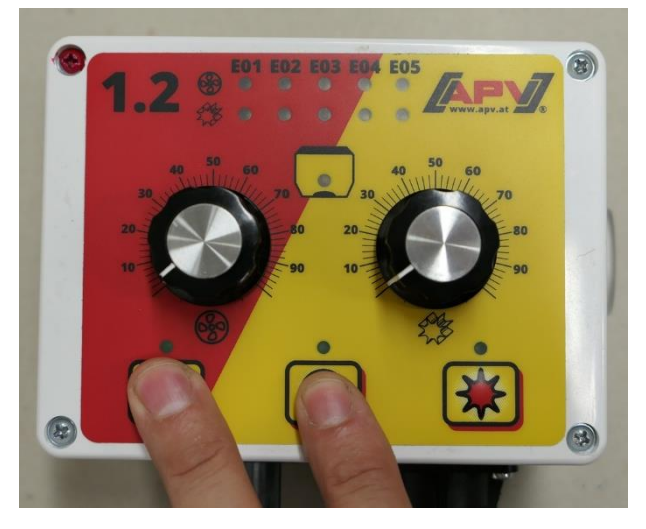

*Abbildung 6*

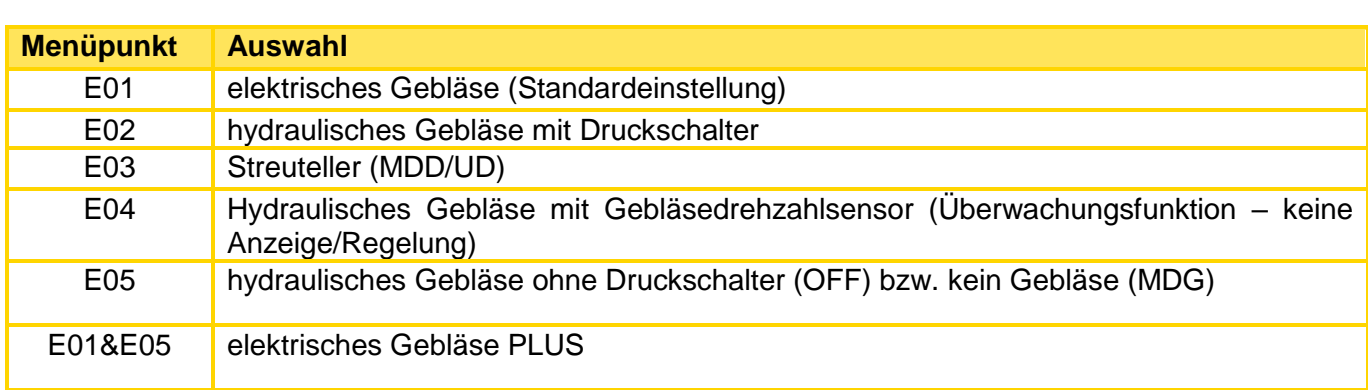

#### 9.2 SÄWELLEN-MOTOR

In diesem Menü kann eingestellt werden, welcher Motortyp am Streugerät verbaut ist.

Um das Programmiermenü für den Motortyp aufzurufen, gehen Sie wie folgt vor:

- Drücken und halten Sie die On/Off-Taste und drücken Sie gleichzeitig kurz die Säwellentaste (siehe [Abbildung 7](#page-10-0)[Abbildung 6\)](#page-9-2).
- Durch wiederholtes Drücken der Säwellentaste wird zwischen den Einstellungen E01 (P8- Getriebemotor) oder E02 (P17-Getriebemotor) gewechselt.
- Durch Drücken der On/Off-Taste oder der Gebläsetaste wird die Auswahl bestätigt.

<span id="page-10-0"></span>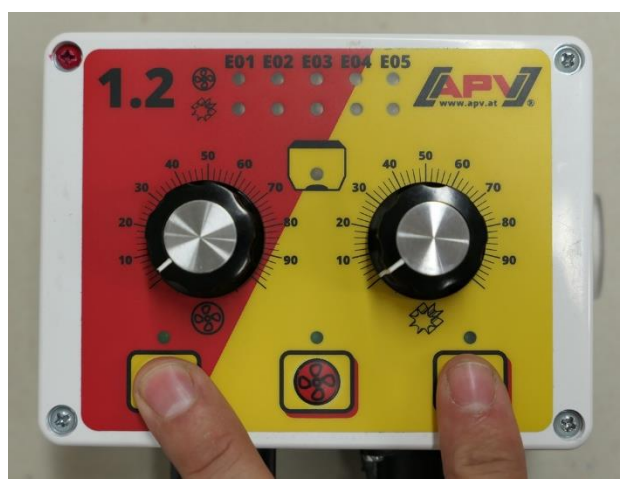

*Abbildung 7*

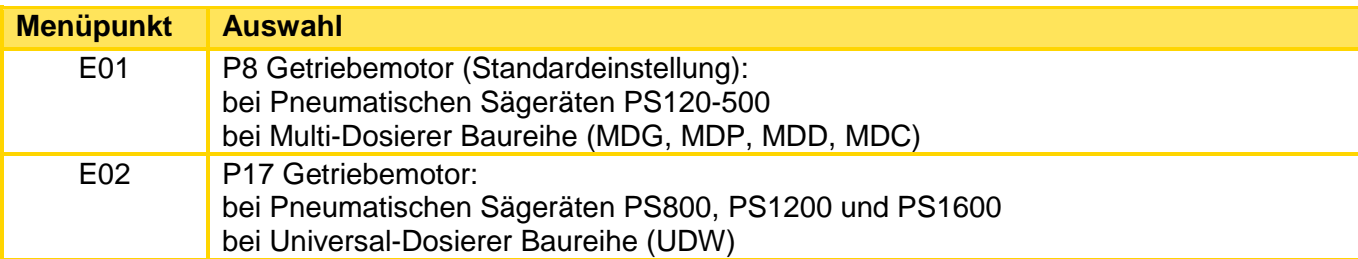

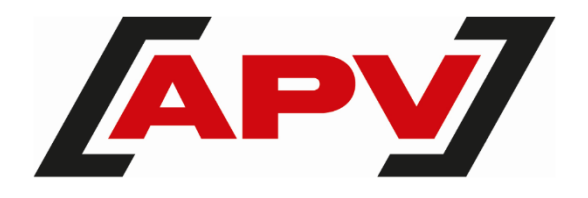

**APV Technische Produkte GmbH** Zentrale: Dallein 15 3753 Hötzelsdorf ÖSTERREICH

Tel.: +43 2913 8001 office@apv.at [www.apv.at](http://www.apv.at/)

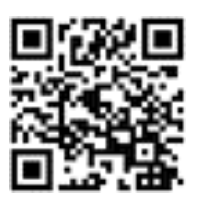